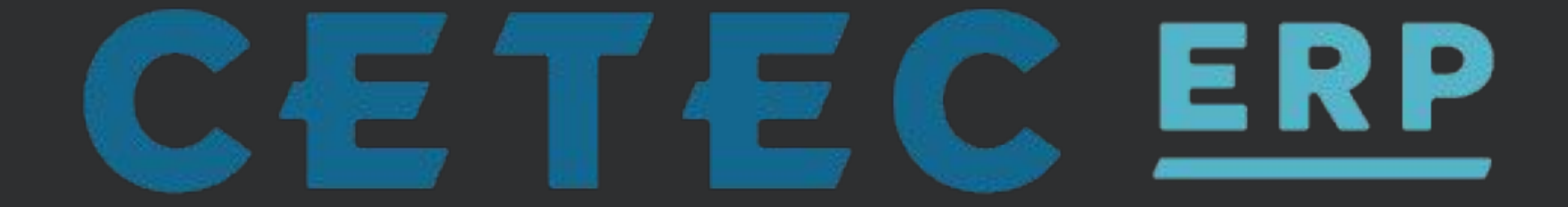

## ERP-alooza 2021

## User Roles/Access Control

## **Overview**

- What Are User Roles?
- **Where Are User Roles Located?**
- What Kinds of Roles Exist And What Do They Do?
- Q&A

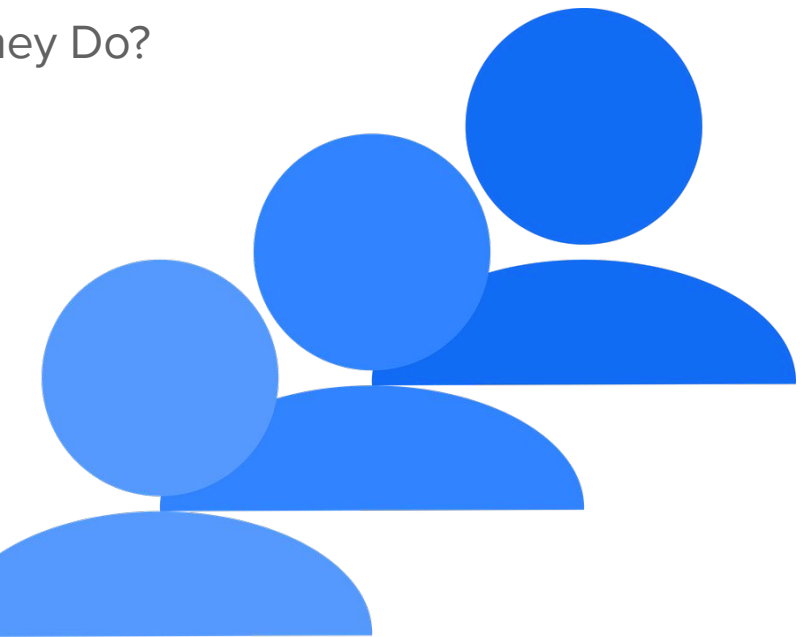

## What Are User Roles?

Controls what users see and do

From hiding a column in a table to blocking access to entire pages

Assigned per user

A user can have any number of roles assigned

Custom roles

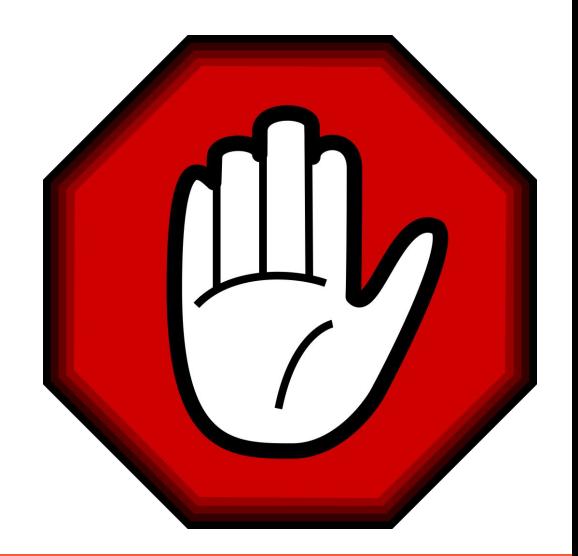

## Where Are User Roles Located?

Roles $\bigcap$ 

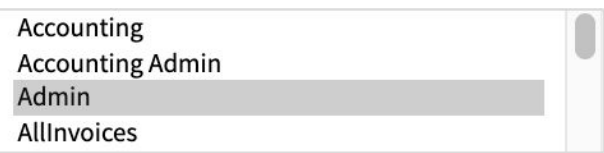

User Edit - Admin >> Users >> Users

Config settings - Admin >> Config Settings >> Config Settings

Search for: "User", "Allow" or Category "Role Security"

Ex. "Basic Users Can Log Multiple Work Times"

Security By Role - Admin >> Users >> Security By Role

Access control page - Admin >> Users >> Access Control

User Access Grid - Admin >> Users >> User Access Grid

Role Data Maint. - Admin >> Maintenance >> Data Maintenance >> Roles

### **Data Maintenance For Role**

Back To All<br>Warning: Removing/Changing data may have repercussions on other related data sets.<br>If you want to modify a row that has been added already, we strongly recommend that you rename the row rather than delete the r

#### and the state of the state of the state of the state of the state of the state of the state of the state of the state of the state of the state of the state of the state of the state of the state of the state of the state Id **Active Delete**  $\Box$ 63 **Block Edit Part** Active  $\checkmark$  $\Box$ 62 Block Inventory Adjustment Active  $\checkmark$  $\Box$ 61 **Hide Resale** Active <u>Delete or deactive or deactive</u>  $\Box$ 60 No Create Customers Cannot Use the Create Link for customers Active  $\checkmark$ custom role e controlle e controlle e controlle e controlle e controlle e controlle e controlle e controlle e<br>Custom role e controlle e controlle e controlle e controlle e controlle e controlle e controlle e controlle e 59  $\Box$ Active  $\checkmark$  $\overline{\phantom{a}}$  Order Split 58  $\Box$ Active  $\checkmark$ 57 Report - Part Usage Active  $\Box$  $\checkmark$

#### Displaying 1 - 63 of 63 Export +/- Columns

**Add Record Submit** 

**Admin** - Gives a user access to every page and every function of Cetec

**Warehouse** - Receive, Pick, and Put Away Parts. Can view part lists, purchasing receipts, vendors, documents, receiving, picking and kitting, inventory.

**Doc Control** - Can edit document revisions and delete documents. View part list, purchasing receipts and vendors, document uploads, processes and the document list.

**Credit Memo** - Can view credit memos.

http://cetecerp.com/support/documentation/user-roles.html

#### Config Settings Admin >> Config Settings >> Config Settings

"**Basic Users Can Log Multiple Work Times**" - Extend the ability to log multiple jobs at once to all roles or restrict to Manager and Supervisor.

"**Access Control - Always Allow Admin**" - Allows Admin users to bypass restrictions set in access control.

"*Role Security*" Category

#### Security By Role Admin >> Users >> Security By Role

- "**Can**" do config
- Grants ability to perform specific functions or view specific content to listed user roles
- Also allows blocking of content i.e. "Can See Resale Block" vs. "Can See Resale"
- Allows you to customize any role

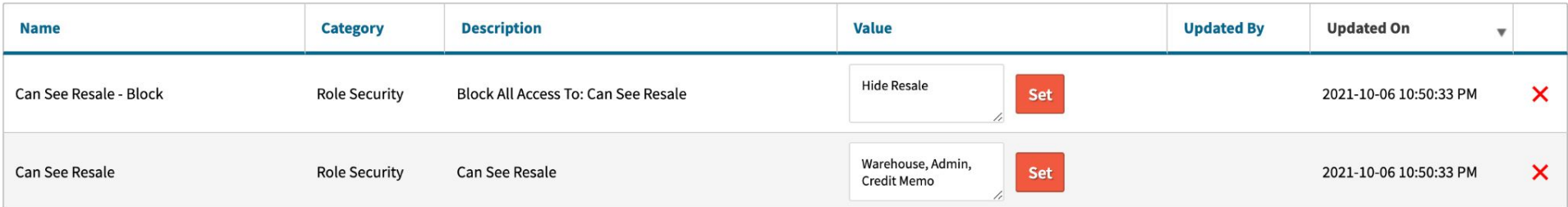

"**Can Edit Part Bin**", "**Can See All Quotes**", "**Can Edit Homepage**"

#### User Access Grid Admin >> Users >> User Access Grid

Quickly tell what user can access functions found in security by role

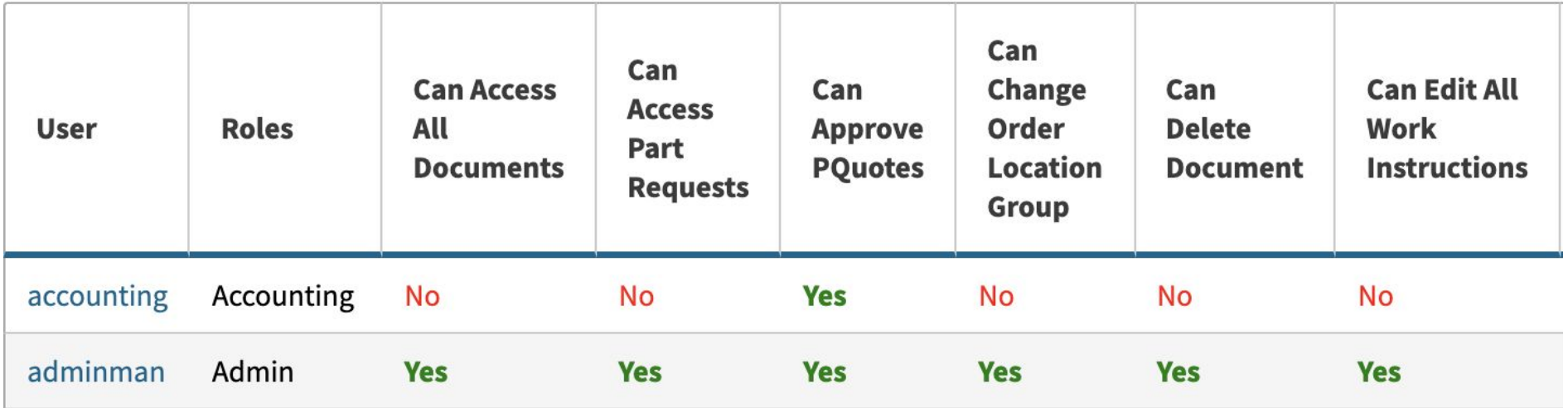

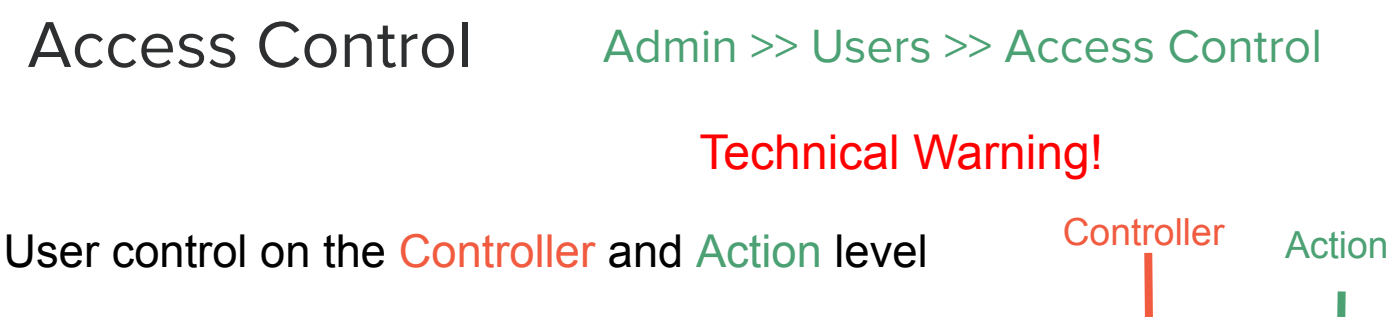

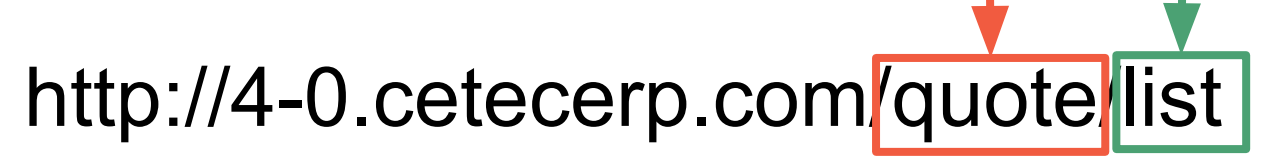

http://4-0.cetecerp.com/assetmgmt/toolequivalent/list

http://4-0.cetecerp.com/vendorreturn/11/edit

## Access Control

To search by controller replace "/" with ":"

/assetmgmt/toolequivalent/list becomes "assetmgmt:toolequivalent"

**Access Control** 

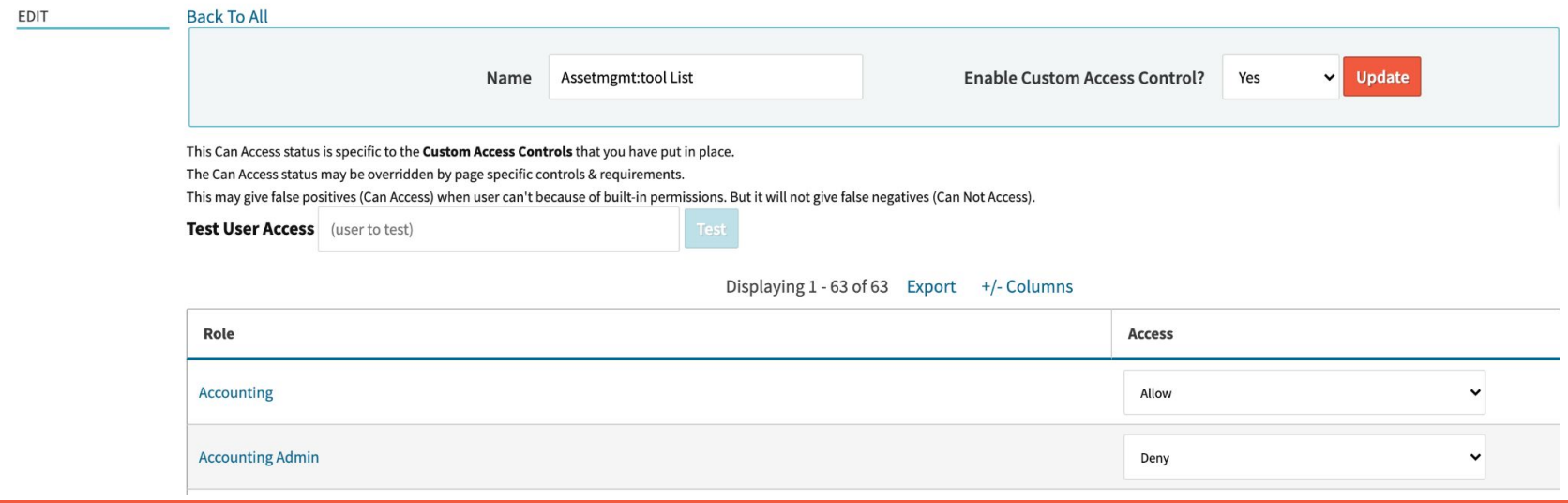

# Q & A

[http://cetecerp.com/support/documentation/user-roles.html](https://www.google.com/url?q=http://cetecerp.com/support/documentation/user-roles.html&sa=D&source=editors&ust=1635271310194000&usg=AOvVaw2VacZKe9iCWRGbSDovyh8j)

[http://cetecerp.com/support/documentation/suggested-roles.html](https://www.google.com/url?q=http://cetecerp.com/support/documentation/suggested-roles.html&sa=D&source=editors&ust=1635271310195000&usg=AOvVaw36fxbREhHAVH--9avhOAG9)

[http://cetecerp.com/support/documentation/roles-and-access.html](https://www.google.com/url?q=http://cetecerp.com/support/documentation/roles-and-access.html&sa=D&source=editors&ust=1635271310195000&usg=AOvVaw3jvPEIMT6wRs28YwR5yqt4)